# CO2 温湿度センサユニット (ES920LRTH3 LoRaWAN) 取扱説明書

Ver.1.00

# 株式会社 EASEL

改訂履歴

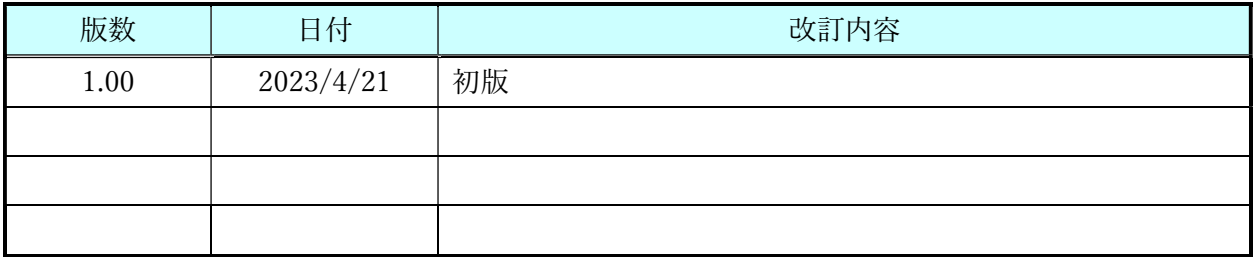

# 目次

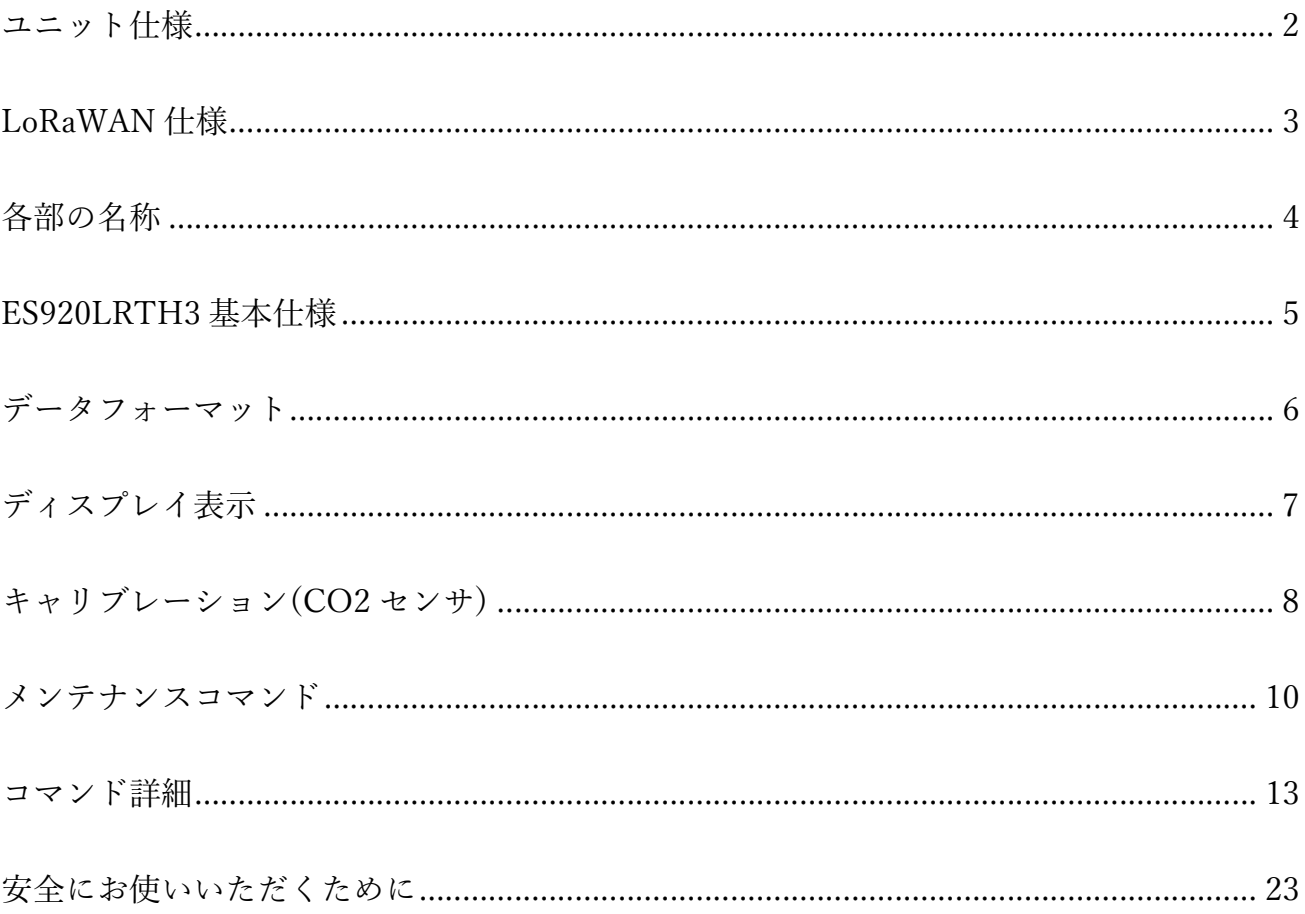

CO2/温湿度センサユニット(ES920LRTH3)は、920MHz 帯の⾧距離無線モジュール(ES920LR3)と CO2 センサ、温湿度センサを組み合わせたセンサユニットです。

CO2/温湿度センサユニット(ES920LRTH3)の主な特徴として以下が挙げられます。

- 1. 高精度な CO2 濃度、温湿度データ CO2 センサにセンシリオン製 SCD-40、温湿度センサにセンシリオン製 SHT-40 を採用し、バラ ツキの少ない高精度なデータを提供します。
- 2. CO2 センサ(センシリオン製 SCD-40) 光学式(光音響方式)で CO2 濃度を測定します。 校正機能を搭載し、長期間安定して高精度の CO2 濃度測定が可能です。 ※校正機能には、自動校正機能と手動校正機能があります。
- 3. ディスプレイに CO2 濃度、温度・湿度を表示 OLED(有機 EL)ディスプレイにより、CO2 濃度と温度・湿度を確認することが可能です。
- 4. 広域ネットワーク LoRa 変調による⾧距離無線通信の特徴を生かし、ゲートウェイ(親機):センサユニット(子機) = 1:N の広域スター型ネットワークの構築が可能です。
- 5. LoRaWAN 仕様 1.0.4 準拠 温湿度センサユニット(ES920LRTH2X)は、LoRaWAN 仕様 1.0.4 に準拠します。
- 6. データ管理システム オプションで提供するゲートウェイと WebUI を組み合わせる事により、システム導入時間を大幅 に削減します。

※ゲートウェイと WebUI は別売りです。

### ユニット仕様

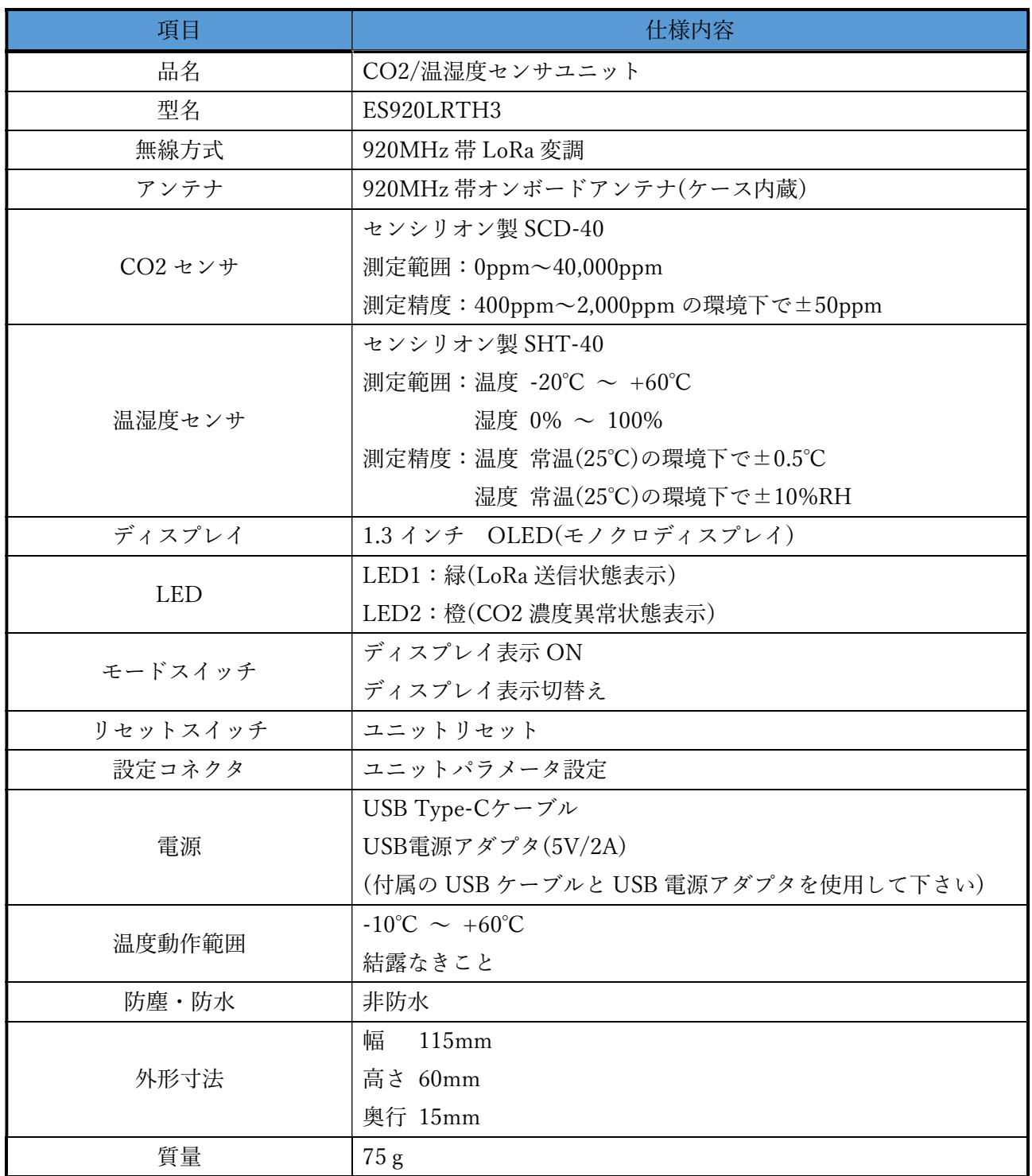

# LoRaWAN 仕様

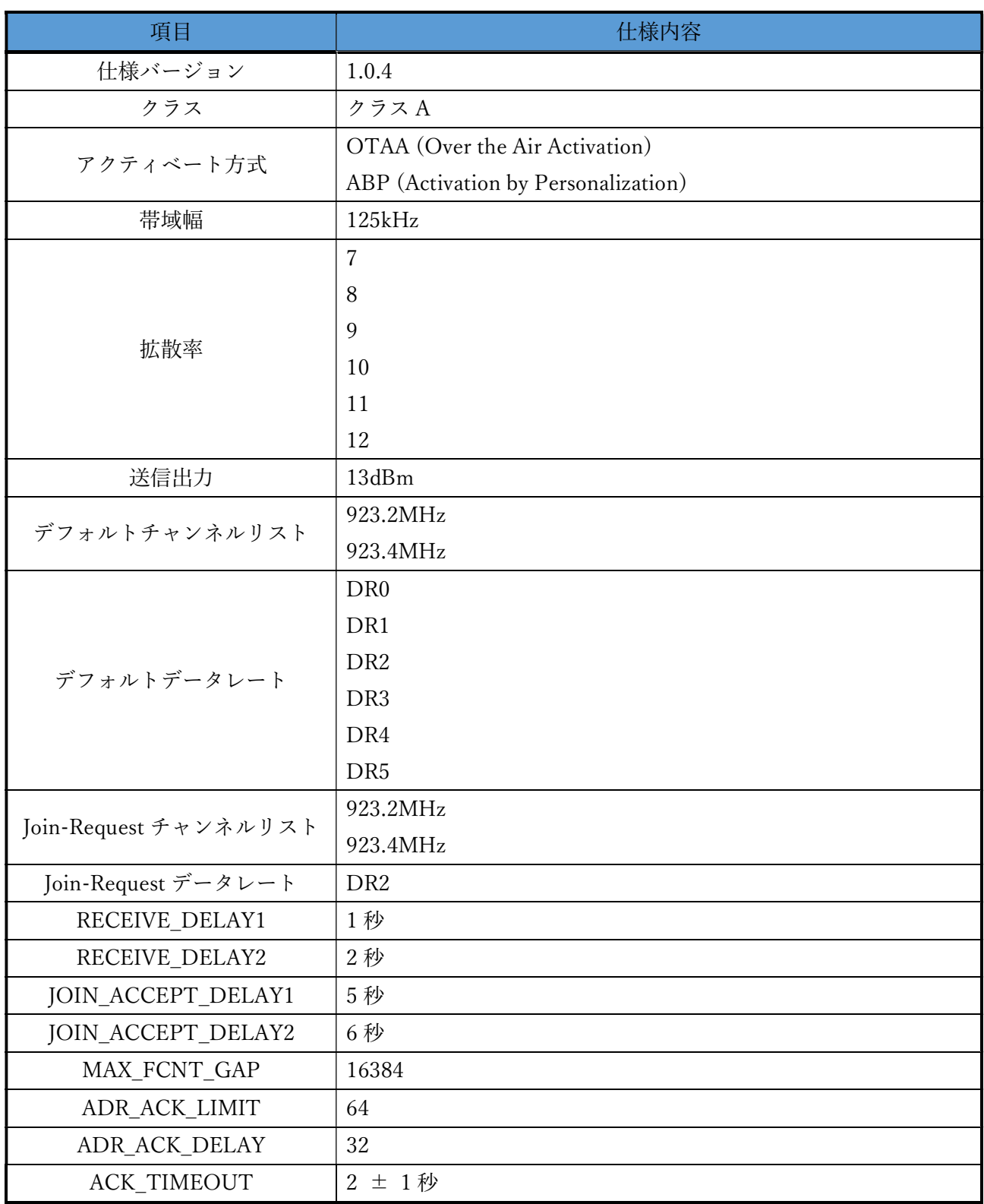

## 各部の名称

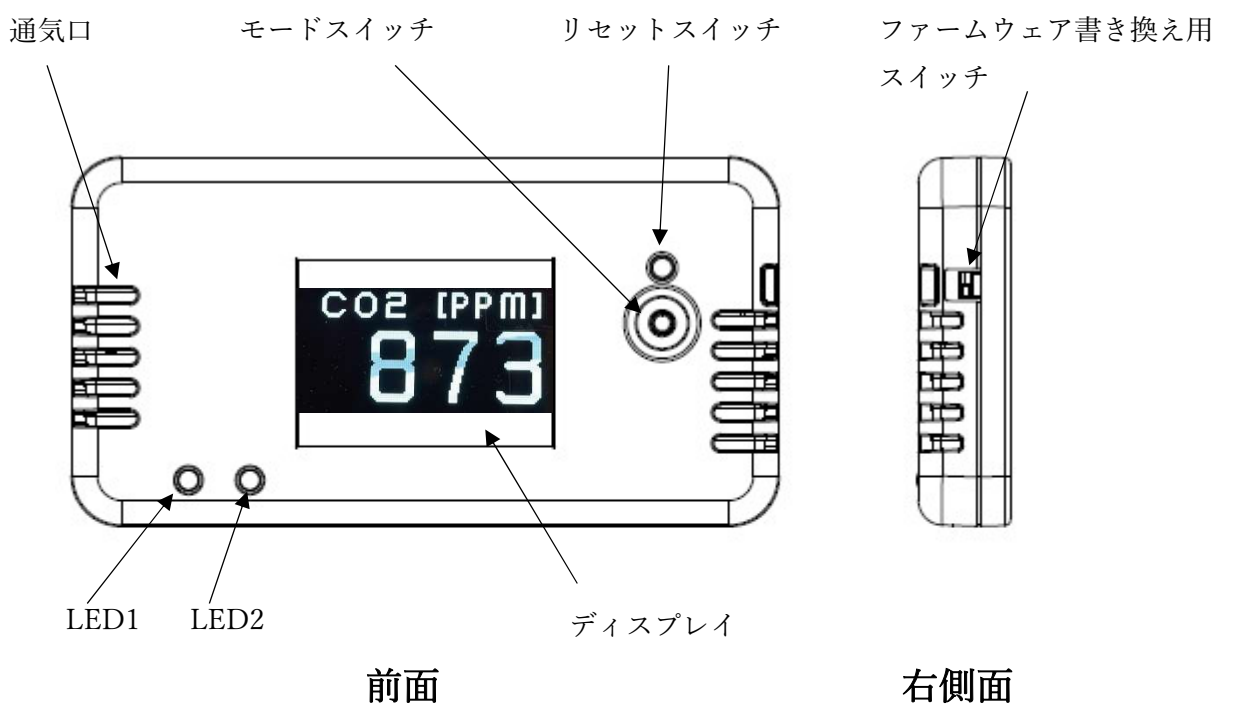

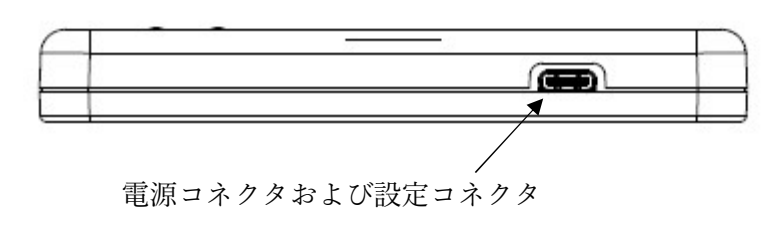

側面

ファームウェア書き換え用スイッチ

| 位置 | 意味             |
|----|----------------|
|    | $BOOT - E - E$ |
|    | 通常モード          |

※出荷時:通常モード

### ES920LRTH3 基本仕様

- 1. 電源コネクタに USB Type-C ケーブルを接続します。 ※ 電源が ON となりディスプレイに起動画面を表示します。
- 2. 電源 ON 後の 10 秒間は LED1、LED2 が点滅します。
- 3. 10 秒経過後、センサの起動確認を行い、測定を開始します。
- 4. LoRaWAN アクティベート方式が OTAA の場合、Join-Request を送信します。 この時、LoRa 送信確認 LED 緑が点灯します。
- 5. 測定開始後、以下の動作を繰り返します。
	- CO2 センサから CO2 濃度、温湿度センサから温度と湿度を取得します。
	- 60分周期※1で取得したセンサ値をゲートウェイに送信します。 ※ 送信時に LED1(LoRa 送信状態表示)が点灯します。 ※ ACK 受信ができない場合、送信間隔を 4 分周し、再度送信処理を行います。
		- (送信間隔が 60 分の場合は、15 分、30 分、45 分後に送信を行います。)
- 6. CO2 濃度が 1000ppm 以上※2の場合、取得したセンサ値を即座にゲートウェイに送信します。 CO2 濃度が 1000ppm 以上※3の間は LED2(CO2 濃度異常状態表示)が点滅します。
- 7. モードスイッチ押下で、ディスプレイに現在のセンサ値を表示します。 センサ値を表示中に再度モードスイッチ押下で表示内容を切り替えます。 30 秒間※4モードスイッチの押下が無い場合、ディスプレイを非表示にします。
- 8. 電源コネクタに接続している USB Type-C ケーブルを抜きます。 ※ 電源が OFF になります。
- ※1 メンテナンスコマンドで周期変更が可能です。
- ※2 メンテナンスコマンドで閾値変更が可能です。
- ※3 メンテナンスコマンドで閾値変更が可能です。
- ※4 メンテナンスコマンドで表示時間の変更が可能です。

### データフォーマット

ES920LRTH3 から送信するデータのフォーマットは以下の通りです。 但し、MAC コマンドが付与される場合は FOpts 分だけデータ⾧が⾧くなります。

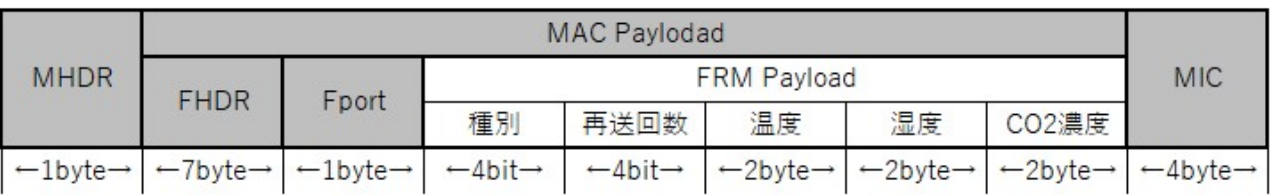

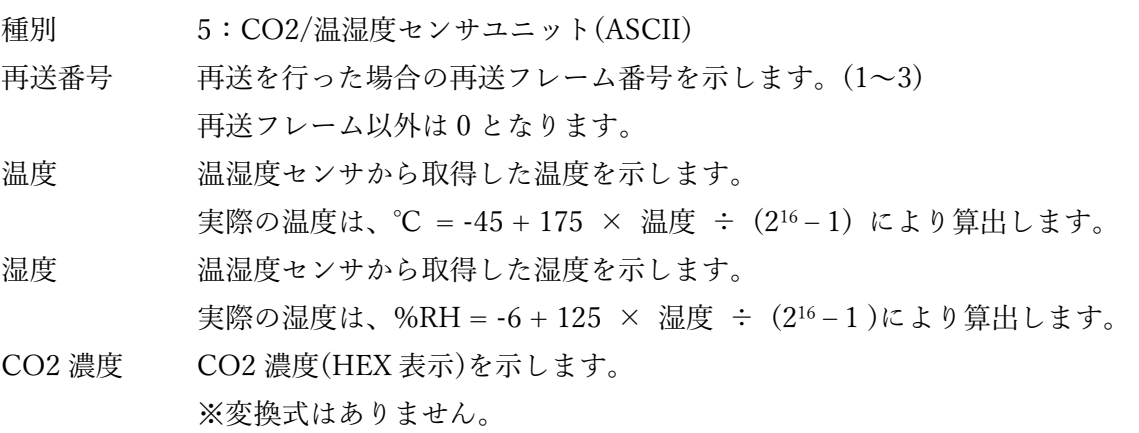

### ディスプレイ表示

ディスプレイの表示内容は以下の通りです。

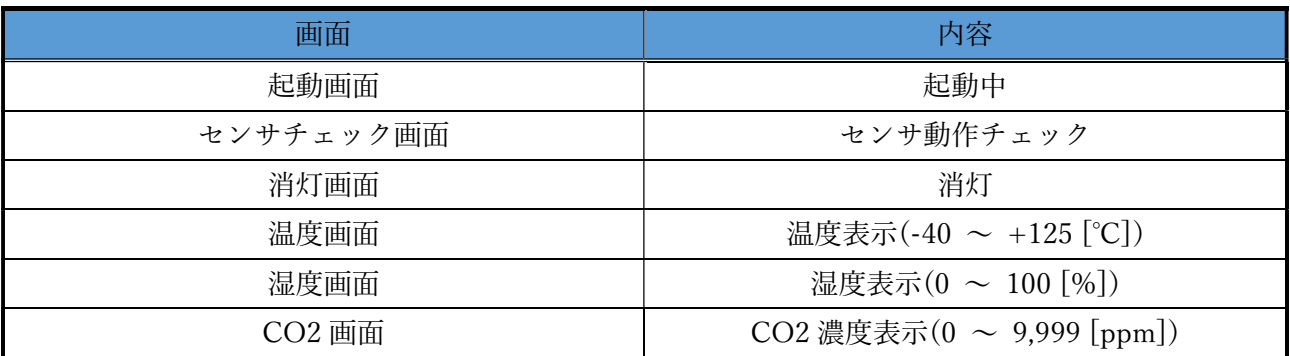

電源 ON 後、起動画面・センサチェック画面・消灯画面の順に自動的に切り替わります。 消灯画面以降、モードスイッチ押下で表示する画面を切り替えます。

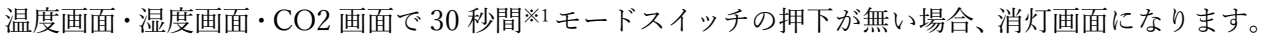

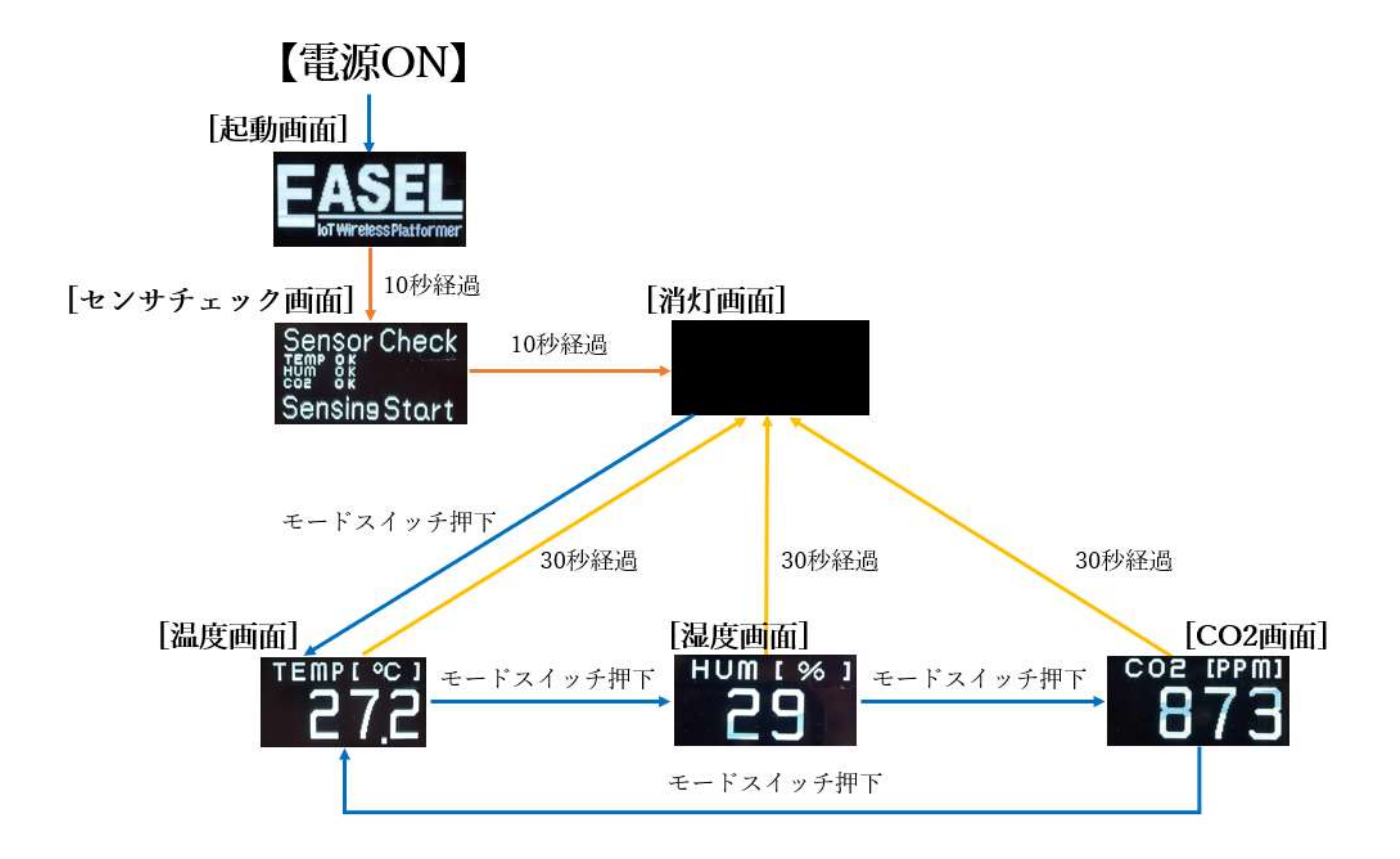

<sup>※1</sup> メンテナンスコマンドで表示時間の変更が可能です。

### キャリブレーション(CO2 センサ)

本ユニットに搭載の CO2 センサ(センシリオン製 SCD-40)は、センシングの精度を保つために CO2 濃度基準値をキャリブレーション(校正)する必要があります。

キャリブレーション(校正)を実施する方法は2つあり、メンテナンスコマンドにて設定可能です。

① CO2 濃度基準値の自動キャリブレーション

自動自己校正機能を使用し、自動で CO2 濃度基準値を校正します。

デフォルトは有効(ON)です。メンテナンスコマンド"autocalib"にて有効/無効の変更が可能です。 高精度の CO2 濃度測定を行うために、本機能を有効(ON)で使用することを推奨します。

本機能を動作させるには、連続使用する7日間のうち、400ppm 相当(十分に換気された環境や屋 外)の環境で、CO2 濃度を測定する必要があります。それにより CO2 センサが自動的に校正を行 います。

<本機能を無効(OFF)にする場合:非推奨>

7日間に一度、400ppm 相当(十分に換気された環境)の環境で動作させることが難しい場合は、本 機能を無効(OFF)にしてください。その場合は、センシングの精度を保つために下記②を定期的に 実施する必要があります。下記②を実施する頻度は、設置環境に強く依存(CO2 濃度変化が大きい 環境、小さい環境)するため、設置環境にあわせて実施して下さい。

② CO2 濃度基準値の手動キャリブレーション

強制再校正機能を使用し、手動で CO2 濃度基準値を校正します。

手動キャリブレーションを実施する場合は、CO2 濃度が安定した環境と CO2 濃度基準値が必要で す。CO2 濃度基準値を 400ppm で実施する場合は、モードスイッチを押下したまま電源を ON す ることで実施可能です。また、CO2 濃度基準値を指定する場合は、メンテナンスコマン ド"calibration"で実施可能です。

「手動キャリブレーション実施方法」

- I. 簡易実施(400ppm 固定)
- II. CO2 濃度指定実施
- I. 簡易実施(400ppm 固定)

・十分に換気された環境や屋外で実施します。

- 1.モードスイッチを押下したまま、電源コネクタに USB Type-C ケーブルを接続します。
- 2.400ppm で手動キャリブレーションが開始します。約3分間です。電源は ON のままにして下 さい。モードスイッチの押下をやめて下さい。
- 3.手動キャリブレーション完了後、リセットします。
- 4.電源 OFF/ON により再起動して下さい。
- II. CO2 濃度指定
- 1.電源コネクタに USB Type-C ケーブルを接続します。
- 2.メンテナンスコマンドで、"calibration"(または、"A")を入力しエンターキーを押下します。 ※メンテナンスコマンドについては P.9 を参照下さい。
- 3.CO2 濃度基準値を入力し、エンターキーを押下します。
	- ・CO2 濃度基準値が分かる場合は、その値を入力します。
	- ・CO2 濃度基準値が分からない場合は、十分に換気された環境や屋外にて"400"を 入力します。※十分に換気された環境や屋外が 400ppm 相当のため。
- 4.手動キャリブレーションが開始します。約3分間です。電源は ON のままにして下さい。
- 5.手動キャリブレーション完了後、リセットします。
- 6.電源 OFF/ON により再起動して下さい。

### メンテナンスコマンド

ユニット側面に用意した設定コネクタから本ユニットの動作に係るパラメータの変更が可能です。 パラメータ変更は以下の手順で行います。

- ① USB Type-C ケーブルを設定コネクタに接続します。 ※ USB Type-C ケーブルは別途ご用意下さい。
- ② 自動的にデバイスドライバのインストールが開始します。 ※ インストールに失敗した場合は、メーカーサイトからデバイスドライバのダウンロードを お願いします。

https://www.silabs.com/documents/public/software/CP210x\_Universal\_Windows\_Driver.zip

③ パソコンでターミナルソフトウェアを起動し、以下の通り設定します。 ※ ターミナルソフトウェアに Tera Term を使用する場合の例です。 ※ ポートはお使いの環境に応じて変更して下さい。

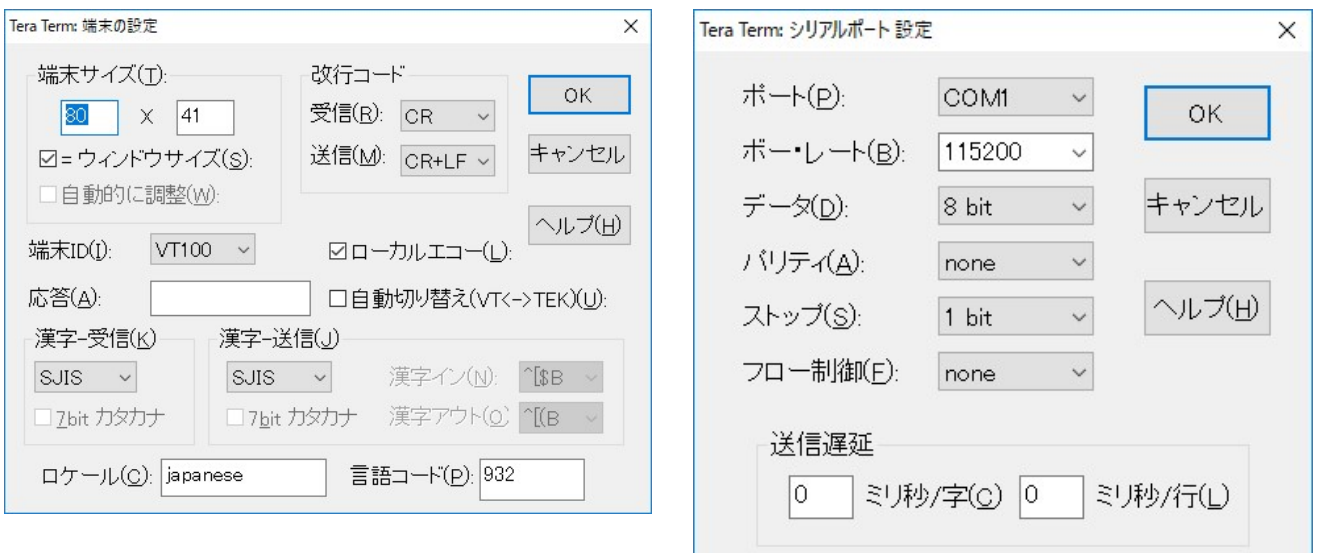

- ④ 電源ボタンを押し、LoRaWAN > が表示される事を確認します。
- ⑤ 任意のコマンドを入力します。
- ⑥ 変更パラメータを保存する為、save コマンドを入力します。
- ⑦ USB Type-C ケーブルをコネクタから抜きます。

※ターミナルソフトウェアからの入力が無い状態が 10 秒間継続すると、データ通信に移行しま す。

| コマンド        | ショート                              | 設定内容             | デフォルト                      | 設定範囲            | 備考                |
|-------------|-----------------------------------|------------------|----------------------------|-----------------|-------------------|
|             | コマンド                              |                  |                            |                 |                   |
| class       | a                                 | LoRaWAN クラス設定    | class A                    | class A         | class B、C は将来の為の  |
|             |                                   |                  |                            | class B         | 予約                |
|             |                                   |                  |                            | class C         |                   |
| adr         | $\mathbf b$                       | ADR 設定           | $\mbox{ON}$                | $\rm ON$        |                   |
|             |                                   |                  |                            | OFF             |                   |
| activate    | $\mathbf c$                       | アクティベーション設定      | <b>OTAA</b>                | <b>OTAA</b>     |                   |
|             |                                   |                  |                            | ABP             |                   |
| deveui      | $\mathbf d$                       | DevEUI 設定        | $\boldsymbol{0}$           |                 |                   |
| appeui      | $\mathbf{e}% _{t}\left( t\right)$ | AppEUI 設定        | $\boldsymbol{0}$           |                 |                   |
| appkey      | $\mathbf f$                       | AppKey 設定        | $\boldsymbol{0}$           |                 |                   |
| devaddr     | $\mathbf g$                       | DevAddr 設定       | $\boldsymbol{0}$           |                 |                   |
| nwkskey     | $\,h$                             | NwkSKye 設定       | $0\,$                      |                 |                   |
| appskey     | $\rm i$                           | AppSKey 設定       | $\boldsymbol{0}$           |                 |                   |
| ack         | $\mathbf{j}$                      | Acknowledge 使用設定 | $\mathop{\rm ON}\nolimits$ | OFF             |                   |
|             |                                   |                  |                            | ON              |                   |
| datarate    | $\mathbf k$                       | データレート設定         | DR <sub>2</sub>            | DR <sub>0</sub> |                   |
|             |                                   |                  |                            | DR1             |                   |
|             |                                   |                  |                            | DR <sub>2</sub> |                   |
|             |                                   |                  |                            | DR <sub>3</sub> |                   |
|             |                                   |                  |                            | DR4             |                   |
|             |                                   |                  |                            | DR <sub>5</sub> |                   |
| power       | $\mathbf{1}$                      | 最大送信出力設定         | 13dBm                      | 13dBm           |                   |
|             |                                   |                  |                            | 11dBm           |                   |
|             |                                   |                  |                            | 9dBm            |                   |
|             |                                   |                  |                            | 7dBm            |                   |
| sendtime    | m                                 | 送信間隔設定           | 60                         | $1 - 86400$     | 秒単位               |
| lighttime   | $\mathbf n$                       | ディスプレイ点灯時間設定     | 30                         | $5 - 600$       | 秒単位               |
| co2thresh   | $\mathbf O$                       | CO2 濃度異常閾値設定     | 1000                       | $500 - 9000$    | ppm 単位            |
| co2return   | $\mathbf{p}$                      | CO2 濃度復帰閾値設定     | 1000                       | 400∼co2thresh   | ppm 単位            |
|             |                                   |                  |                            | 設定値             |                   |
| autocalib   | $\bf q$                           | CO2 濃度基準値自動校正機能使 | <b>ON</b>                  | OFF             | CO2 センサ ASC の設定   |
|             |                                   | 用設定              |                            | ON              |                   |
| calibration | $\mathbf r$                       | CO2 濃度基準値校正      | $\overline{\phantom{a}}$   | $400 - 9000$    | ppm 単位            |
|             |                                   |                  |                            |                 | CO2 センサ FRC の実行   |
|             |                                   |                  |                            |                 | load,show コマンド対象外 |

表. コマンド一覧

#### ES920LRTH3(LoRaWAN)取扱説明書

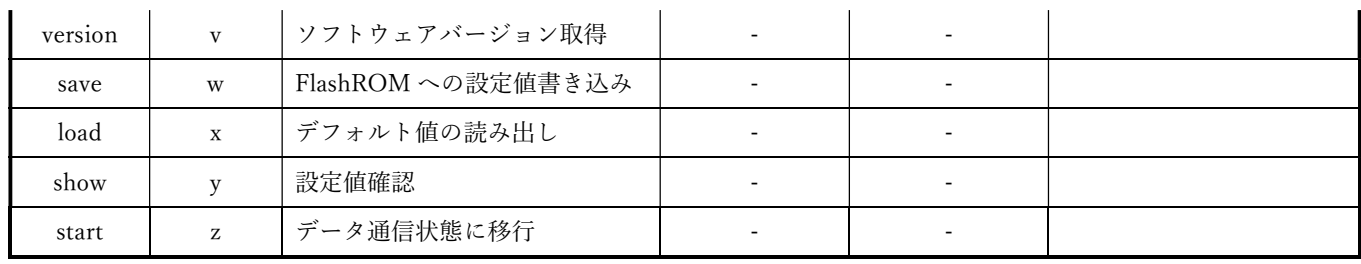

※各コマンドはコマンド名の代わりにショートコマンドでの入力が可能です。 ※コマンド入力の後は必ずエンターキーを押下して下さい。

### コマンド詳細

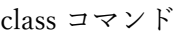

| 説明      | LoRaWAN クラスを設定します。                             |
|---------|------------------------------------------------|
|         | ※Class B と Class C は将来の為の予約です。本バージョンでは使用できません。 |
| オプション   | 1. Class A                                     |
|         | 2. Class B                                     |
|         | 3. Class C                                     |
| デフォルト値  | Class A                                        |
|         |                                                |
| オプション選択 | 設定値を下記の一覧から番号で選択して下さい。                         |
|         | 1. Class A                                     |
|         | 2. Class B                                     |
|         | 3. Class C                                     |
|         |                                                |
|         | select number >                                |

adr コマンド

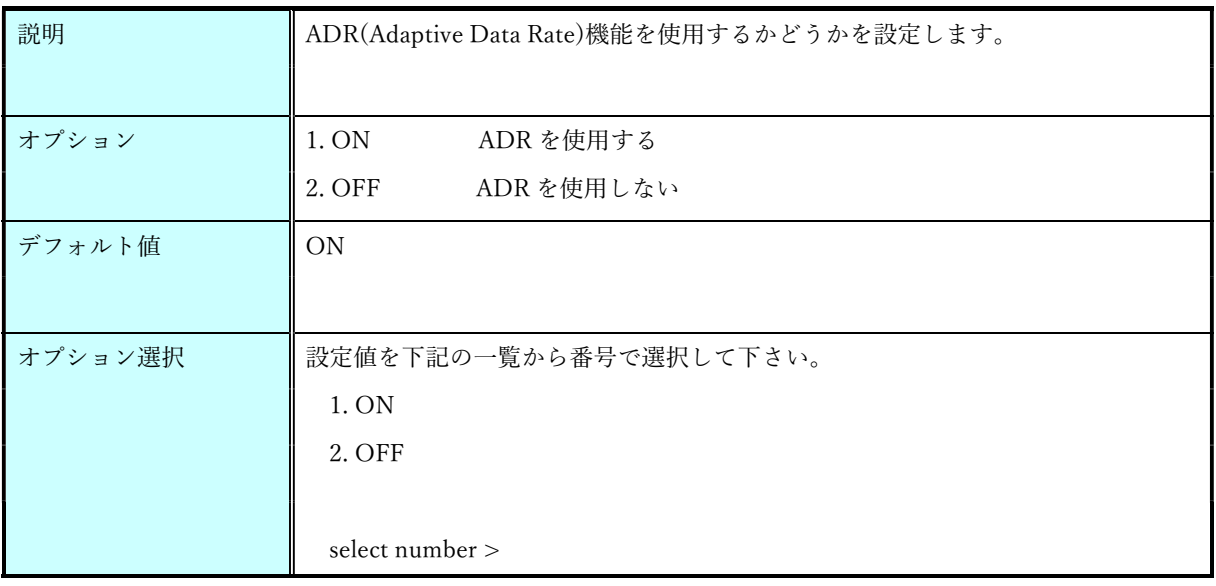

activate コマンド

| 説明      | Activation プロセスを選択します。                                                                                      |
|---------|----------------------------------------------------------------------------------------------------|
| オプション   | 1. Over The Air Activation<br>2. Activation by Personalization                                              |
| デフォルト値  | Over The Air Activation                                                                                     |
| オプション選択 | 設定値を下記の一覧から番号で選択して下さい。<br>1. Over The Air Activation<br>2. Activation by Personalization<br>select number > |

deveui コマンド

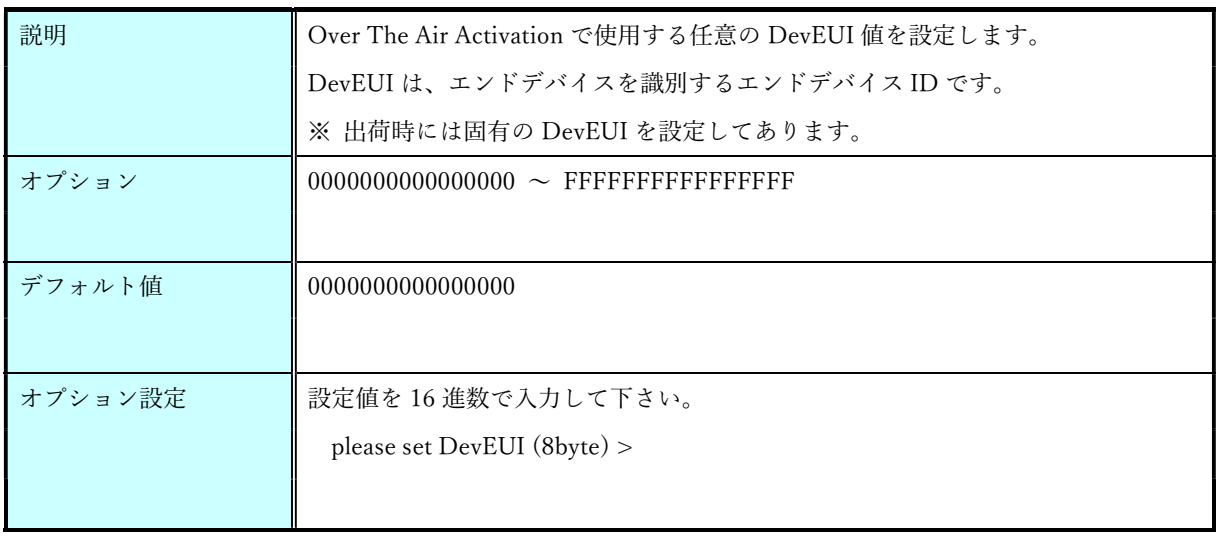

### appeui コマンド

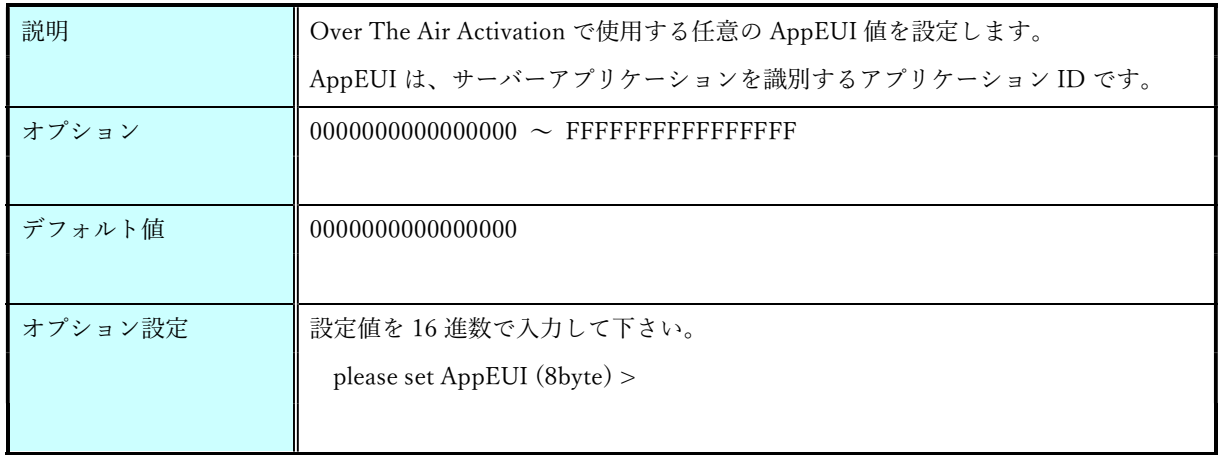

### appkey コマンド

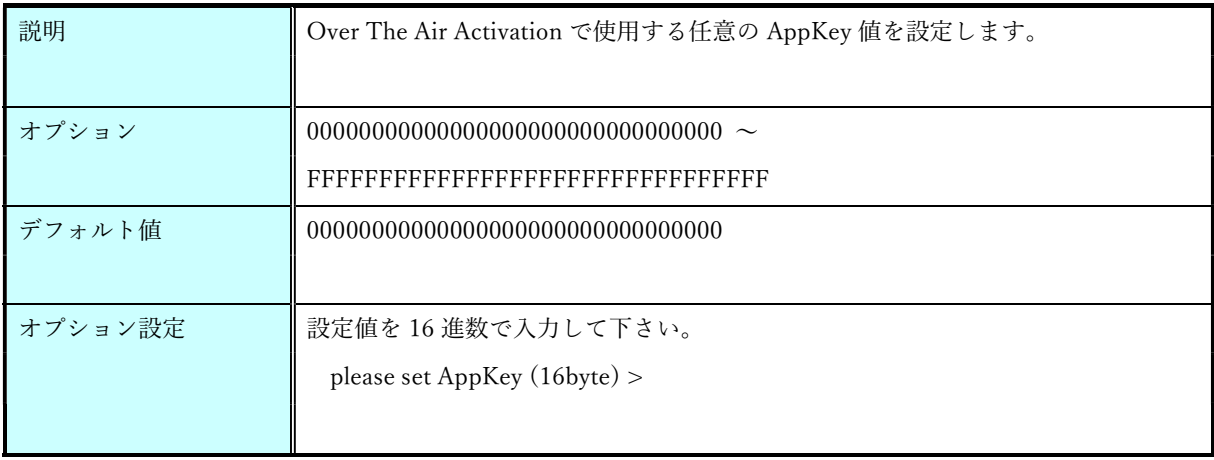

### devaddr コマンド

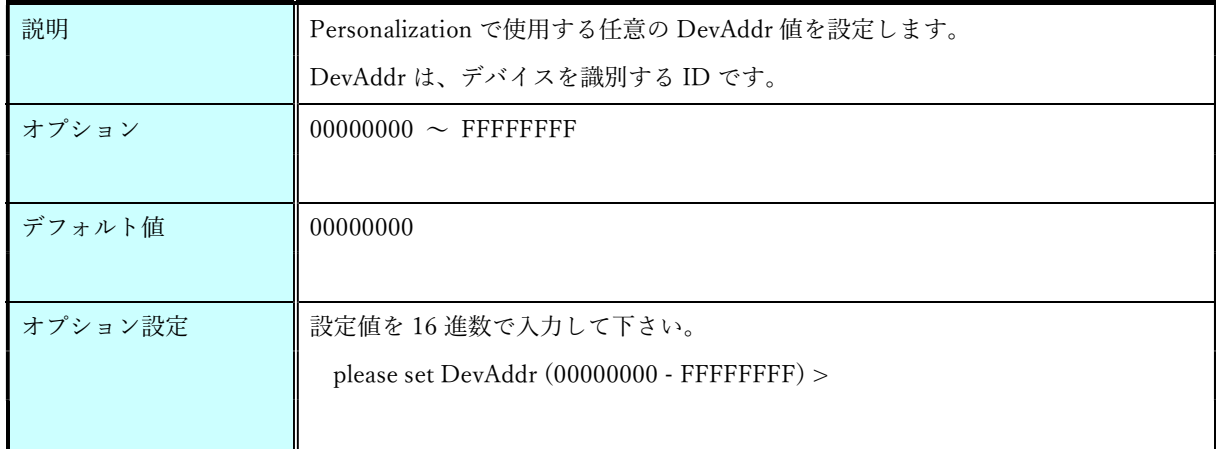

nwkskey コマンド

| 説明      | Personalization で使用する任意の NwkSKey 値を設定します。 |
|---------|-------------------------------------------|
|         |                                           |
| オプション   |                                           |
|         |                                           |
| デフォルト値  |                                           |
|         |                                           |
| オプション設定 | 設定値を16進数で入力して下さい。                         |
|         | please set $NwkSKey (16byte) >$           |
|         |                                           |

### appskey コマンド

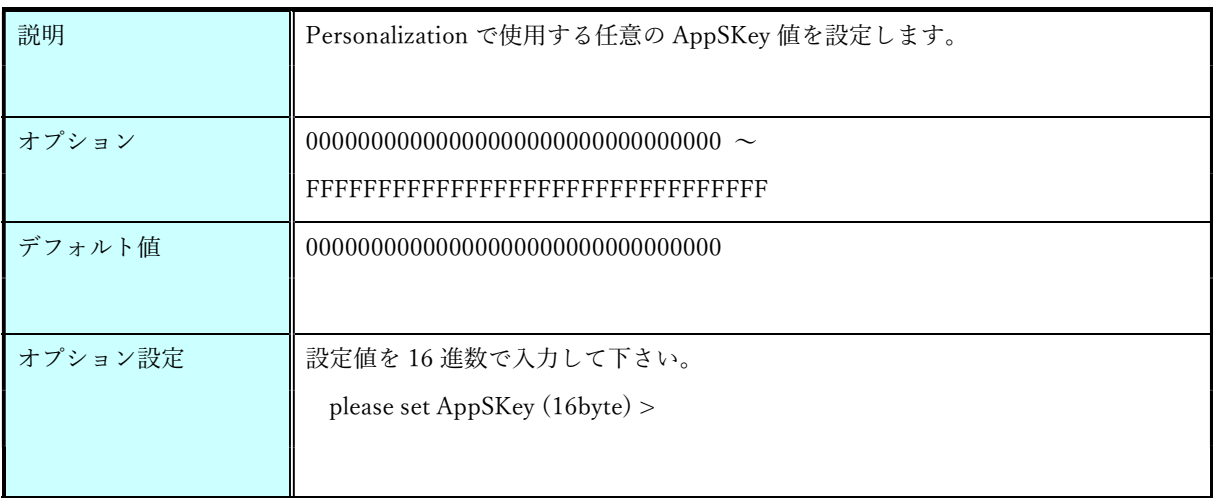

### ack コマンド

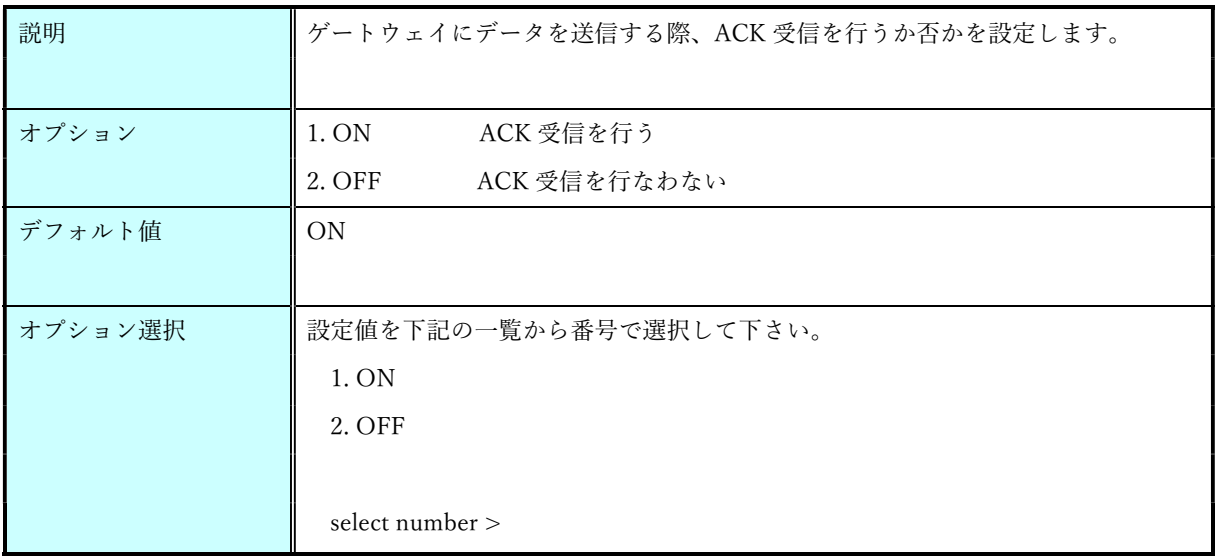

### datarate コマンド

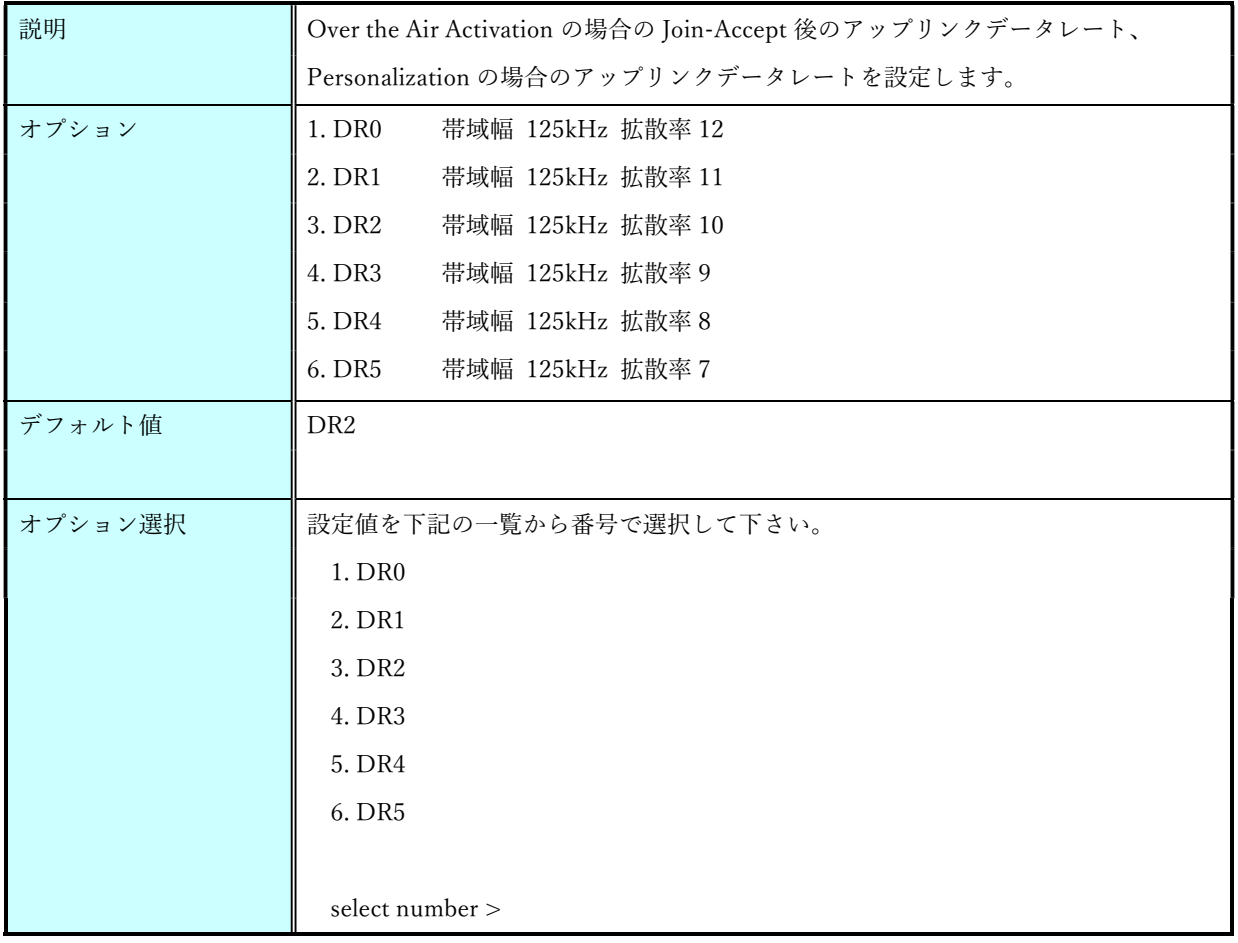

power コマンド

| 説明      | 最大送信出力を設定します。          |
|---------|------------------------|
| オプション   | 1.13dBm                |
|         | 2.11dBm                |
|         | 3.9dBm                 |
|         | 4.7dBm                 |
| デフォルト値  | 13dBm                  |
|         |                        |
| オプション選択 | 設定値を下記の一覧から番号で選択して下さい。 |
|         | 1.13dBm                |
|         | 2.11dBm                |
|         | 3.9dBm                 |
|         | 4.7dBm                 |
|         |                        |
|         | select number >        |

#### sendtime コマンド

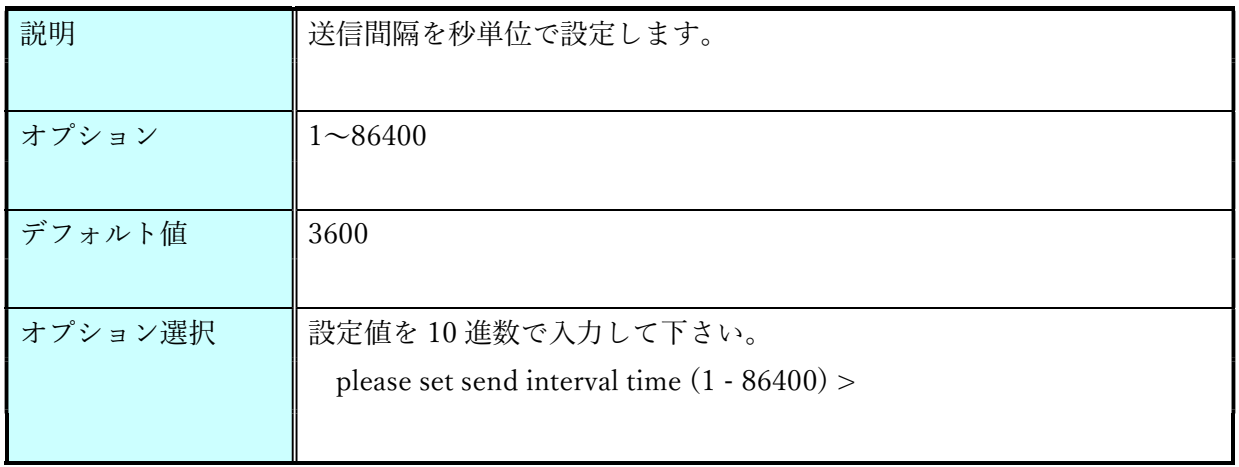

lighttime  $\exists \forall \forall \check{F}$ 

| 説明      | 温度画面・湿度画面・CO2画面を表示する時間を設定します。                  |
|---------|------------------------------------------------|
| オプション   | $5 \sim 600$                                   |
| デフォルト値  | 30                                             |
| オプション選択 | 設定値を10 進数で入力して下さい。                             |
|         | please set display lighting time $(5 - 600)$ > |

#### co2thresh コマンド

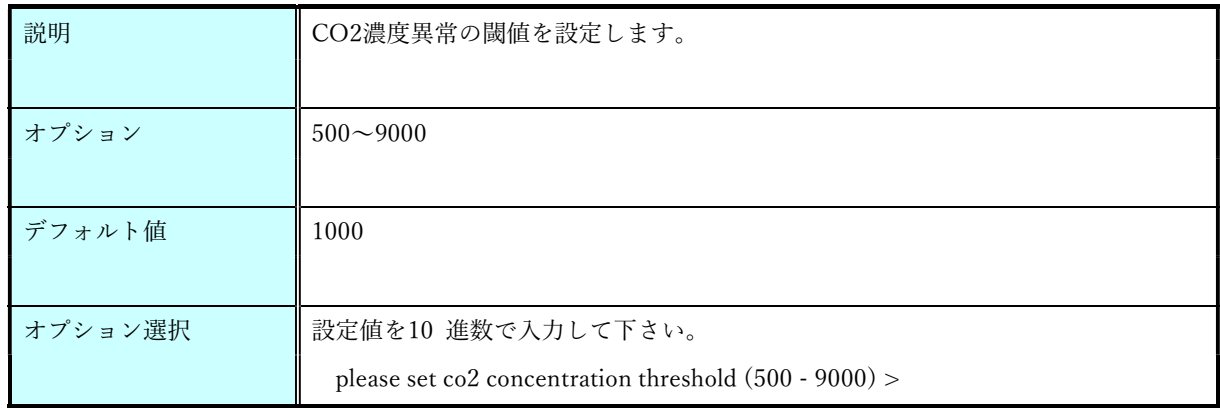

#### co2return コマンド

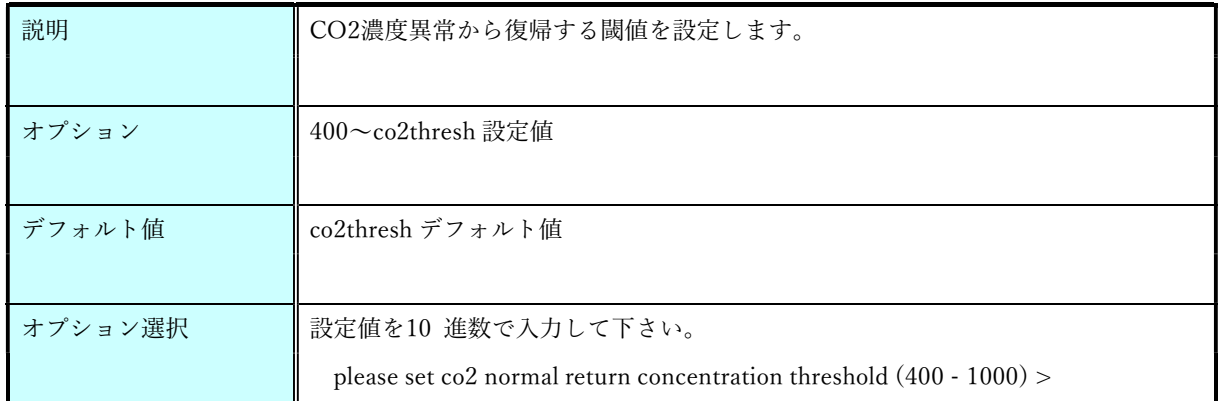

autocalib コマンド

| 説明      | CO2 濃度基準値の自動校正機能を有効にするか否かを設定します。 |  |
|---------|----------------------------------|--|
| オプション   | 自動校正機能を有効にする<br>1. ON            |  |
|         | 自動校正機能を有効にしない<br>2. OFF          |  |
| デフォルト値  | <b>ON</b>                        |  |
| オプション選択 | 設定値を下記の一覧から番号で選択して下さい。           |  |
|         | 1. ON                            |  |
|         | 2. OFF                           |  |
|         |                                  |  |
|         | select number >                  |  |

#### calibration コマンド

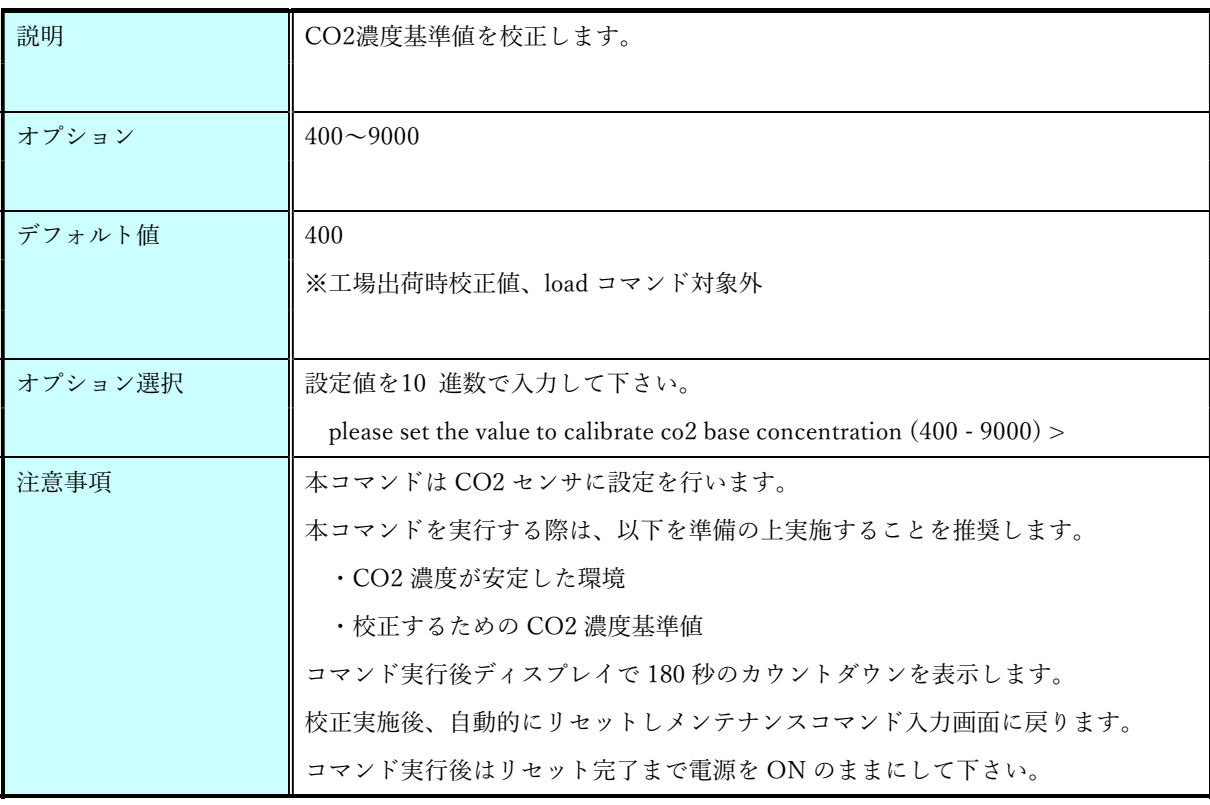

version コマンド

| 説明     | ┃本ソフトウェアのバージョンを取得します。 |
|--------|-----------------------|
|        |                       |
| オプション  | なし                    |
|        |                       |
| デフォルト値 | なし                    |
|        |                       |

save コマンド

| 説明     | ┃内蔵 FlashROM に設定値を保存します。 |
|--------|--------------------------|
|        |                          |
| オプション  | 』なし                      |
|        |                          |
| デフォルト値 | ∥ なし                     |
|        |                          |

load コマンド

| 説明     | 全ての設定値にデフォルト値を適用します。              |  |
|--------|-----------------------------------|--|
|        | デフォルト値を保存する場合は、save コマンドを実行して下さい。 |  |
| オプション  | なし                                |  |
|        |                                   |  |
| デフォルト値 | なし                                |  |
|        |                                   |  |

show コマンド

![](_page_23_Picture_70.jpeg)

start コマンド

| 説明     | データ通信状態に移行します。 |
|--------|----------------|
|        |                |
| オプション  | なし             |
|        |                |
| デフォルト値 | なし             |
|        |                |

help コマンド

![](_page_24_Picture_37.jpeg)

![](_page_25_Picture_118.jpeg)

![](_page_25_Picture_2.jpeg)